Dell™ PowerEdge™

クラスタシステム

# Dell PowerEdge 高可用性ク ラスタにおける Dell ブレー ドサーバーの使い方

www.dell.com | support.dell.com

### メモ、注意、警告

- メモ:コンピュータを使いやすくするための重要な情報を説明していま す。
- ■注意:ハードウェアの損傷やデータの損失の可能性を示し、その危険を回 避するための方法を説明しています。
- 警告:物的損害、けが、または死亡の原因となる可能性があることを示し ています。

\_<br>本書の内容は予告なく変更<del>。</del><br>© 2007 すべての著作権は Del<br>Dell Inc. ①書面に E る記回の 本書の内容は予告なく変更されることがあります。 © 2007 すべての著作権は Dell Inc. にあります。

Dell Inc. の書面による許可のない複製は、いかなる形態においても厳重に禁じられて います。

本書に使用されている商標:Dell、DELL ロゴ、PowerEdge、PowerVault および OpenManage は Dell Inc. の商標です。Intel、Pentium および Celeron は Intel Corporation の登録商標です。Microsoft、Windows、および Windows Server は米国そ の他の国における Microsoft Corporation の商標または登録商標です。

本書では、必要に応じて上記以外の商標や会社名が使用されている場合がありますが、そ れらの商標や会社名は、一切 Dell Inc. に帰属するものではありません。

2007 年 12 月 Rev. A00

# 目次

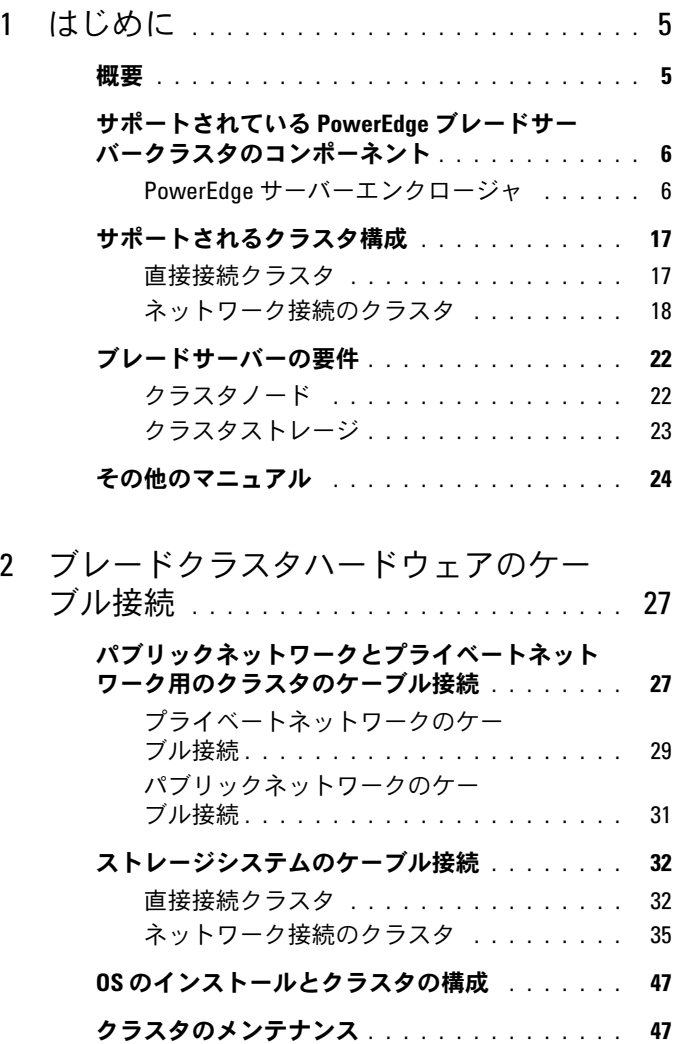

### 4 | 目次

# <span id="page-4-0"></span>はじめに

本書では、Dell PowerEdge クラスタシステムに Dell™ PowerEdge™ ブ レードサーバーを取り付け、管理する方法、および、サポートされてい る Dell PowerVault™ および Dell|EMC ストレージシステムを使用して PowerEdge ブレードサーバーモジュールをクラスタ化する具体的な手 順について説明します。サポートされている Dell PowerEdge クラスタ ソリューション用の『インストール & トラブルシューティング』と本 書を併用してください。本書は、クラスタソリューションの構成作業を 担当する熟練の IT 専門家と、アップグレードとメンテナンス作業を担 当するサービス技術者向けのガイドです。

### <span id="page-4-1"></span>概要

クラスタリングは、特定のハードウェアやソフトウェアを使用して複数 のシステムを接続し、あたかも 1 つのシステムであるかのように機能 させることによって、ハードウェアやソフトウェア障害に対する自動的 なフェイルオーバーを可能にします。クラスタノード(「ノード」とも 呼ばれる)の 1 つに障害が発生すると、障害のあるシステム上で実行 中のリソースは、Microsoft® Cluster Service(MSCS)ソフトウェアに よって、同じクラスタ内の別の 1 つまたは複数のシステムに移動され ます。この処理を「フェイルオーバー」といいます。MSCS は、特定の バージョンの Windows® OS のフェイルオーバー用ソフトウェアコン ポーネントです。クラスタノードは外部ストレージシステムへのアクセ スを共有しますが、複数のノードが同時に外部ストレージシステム内の 仮想ディスクまたは論理ユニット番号(LUN)を所有することはできま せん。共有ストレージシステムの各仮想ディスクへのノードのアクセス は MSCS がコントロールします。

■ メモ:本書では、「クラスタノード」と「サーバーモジュール」が同じ意 味で使われています。

障害のあるシステムが修復されてオンラインに復帰すると、MSCS の設 定に応じて、リソースは修復された元のシステムに自動的に再度転送 (フェイルバック)されるか、フェイルオーバーシステムに留まります。 MSCS の詳細については、『インストール & トラブルシューティング』 を参照してください。

はじめに | 5

**ジ メモ:**本書で Microsoft Windows Server® 2003 という場合は、特に明示され ていない限り、Windows Server 2003 Enterprise Edition、Windows Server 2003 R2 Enterprise Edition、Windows Server 2003 Enterprise x64 Edition、および Windows Server 2003 R2 Enterprise x64 Edition を指します。

# <span id="page-5-0"></span>サポートされている PowerEdge ブレード サーバークラスタのコンポーネント

以下の項では、PowerEdge ブレードサーバーの構成でサポートされて いるクラスタのさまざまなコンポーネントについて説明します。

### <span id="page-5-1"></span>PowerEdge サーバーエンクロージャ

Dell PowerEdge クラスタソリューションでは、Dell PowerEdge ブ レードサーバーエンクロージャがサポートされています。これらのシス テムは、複数のクラスタとして構成可能な複数の PowerEdge サーバー モジュール用のエンクロージャとして機能します。システムは内部の接 続とホットプラグ対応ハードウェアコンポーネントで構成され、これら は、個々のサーバーモジュール(プライベートネットワーク)、クライ アントネットワーク (パブリックネットワーク)、および追加の PowerEdge サーバーエンクロージャの間に必要な通信リンクを提供し ます。

複数の PowerEdge サーバーエンクロージャをクラスタ構成で接続で きます。サポートされているクラスタ構成については、27 [ページの](#page-26-2) [「ブレードクラスタハードウェアのケーブル接続」を](#page-26-2)参照してく ださい。

図 [1-1](#page-6-0) は、PowerEdge 1855/1955 システムの正面および背面図です。

図 [1-2](#page-8-0) は、PowerEdge M1000e システムの正面および背面図です。

### <span id="page-6-0"></span>図 1-1. PowerEdge 1855/1955 サーバーエンクロージャの概要

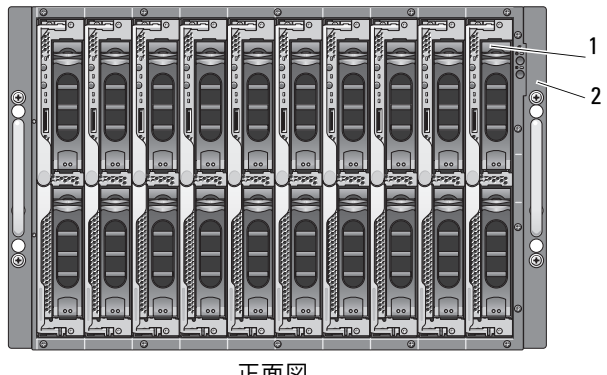

正面図

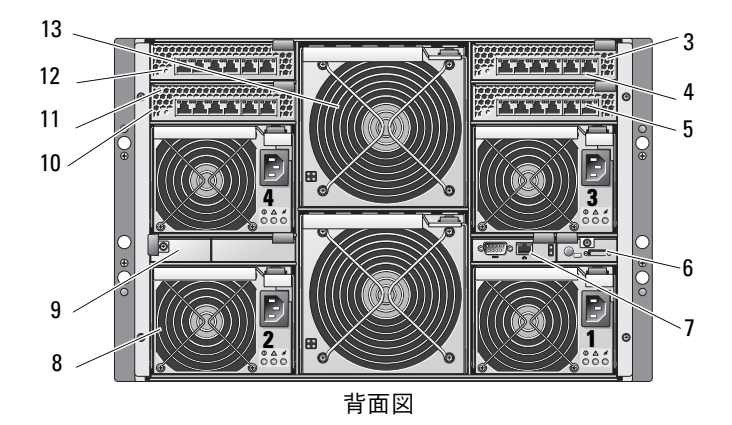

- 
- 2 前面パネルインジケータ 9 ダミー(2)
- ルまたはイーサネットパスス ルーモジュール (図外) (2)
- 4 I/O ベイ 1 1 I/O ベイ 4
- 5 I/O ベイ 3 12 I/O ベイ 2
- 
- 7 DRAC/MC モジュール
- 1 サーバーモジュール(10) 8 電源ユニットモジュール(4)
	-
- 3 イーサネットスイッチモジュー 10 イーサネットスイッチモジュール (2)またはイーサネットパスス ルーモジュール (図外) (2)
	-
	-
- 6 KVM モジュール 13 ファンモジュール(2)

1 E, uninining<br>Manininin i<br>Alian Alian Alian<br>Alian Alian Alian Alian Ê, file<br>S erico de la contrata de la contrata del contrata del contrata del contrata del contrata del contrata del contrata del contrata de la contrata de la contrata de la contrata de la contrata de la contrata de la contrata de la **TIME** l Į Ë e all  $\frac{1}{2}$ **CELENGER THE REAL** ē E **Althurum CERTIFICATE** di mana di S  $\bullet$  $\epsilon$ E F c G Ė annocon e a componente e a contrar e a contrar e a contrar e a contrar e a contrar e a contrar e a contrar e a<br>Distrito e a contrar e a contrar e a contrar e a contrar e a contrar e a contrar e a contrar e a contrar e a c guninnin<br>Ö **COMPANY** É, i<br>I ļ  $\bullet$  $\mathbf{c}$ J, ä, E  $\overline{a}$ **TELEVISION** E Ē Ê ΞE Ě r.  $^{(+)}$ 2 3  $\overline{\phantom{1}}$ п 伍福

<span id="page-8-0"></span>図 1-2. PowerEdge M1000e サーバーエンクロージャの概要

正面図

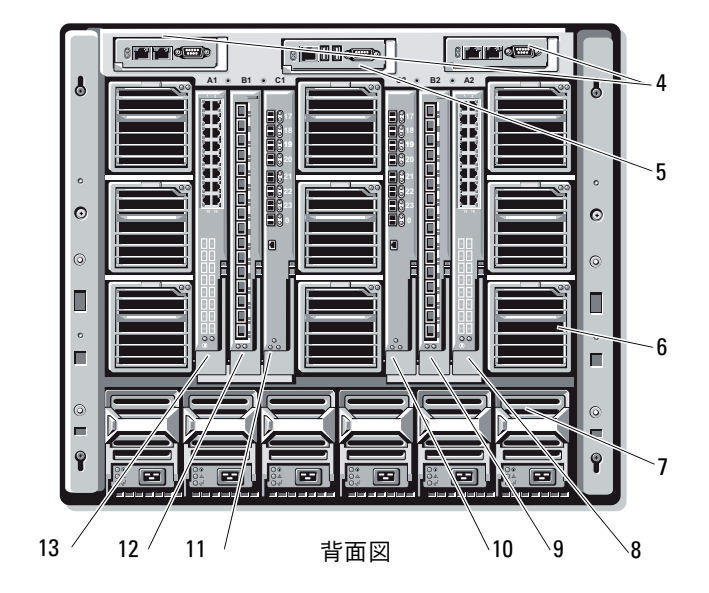

はじめに | 9

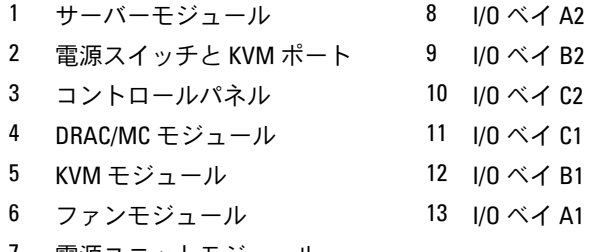

7 電源ユニットモジュール

電源ユニットモジュール、ファンモジュール、Dell Remote Access Controller/Modular Chassis(DRAC/MC)、および I/O モジュールは、 シャーシ内のサーバーモジュールの共有リソースです。システムにはオ プションで外付け USB ディスケットドライブや外付け USB CD ドライ ブを取り付けることも可能です。これらのドライブを使って、サーバー モジュールのセットアップや設定を行うことができます。

サポートされているクラスタ構成については、27 [ページの「ブレード](#page-26-2) [クラスタハードウェアのケーブル接続」を](#page-26-2)参照してください。サポート されているハードウェアおよびソフトウェアのコンポーネントについて は、デルサポートサイト support.dell.com で、お使いの PowerEdge ク ラスタソリューションの『プラットフォームガイド』に記載されている リストを参照してください。

■■ メモ:システムの正常な動作と冷却を助けるために、システムの電源を 入れる前にすべてのベイにサーバーモジュールまたはダミーを装着してお く必要があります。

PowerEdge サーバーエンクロージャには、クラスタ構成用に以下の ハードウェアコンポーネントが搭載されています。 •

- サーバーモジュール
- ギガビットイーサネットスイッチモジュール、またはギガビット イーサネットパススルーモジュール(どちらになるかは構成により ます)
- ファイバーチャネルスイッチモジュールまたはファイバーチャネル パススルーモジュール (どちらになるかは構成によります)

### Dell Remote Access Controller/Modular Chassis(DRAC/MC)

DRAC/MC はブレードサーバーのシステムシャーシ背面にある管理モ ジュールで、シャーシの管理機能はすべてこのモジュールで処理され ます。DRAC/MC には、シリアルおよび帯域外のイーサネット管理ポー トがあり、シャーシおよび一部の基本的なブレードの機能を管理でき ます。

DRAC/MC は以下の機能を備えています。お使いのシステムに機能を追 加するアップデートが入手可能な場合もあります。最新情報について は、デルサポートサイト support.dell.com で Dell Remote Access Controller/Modular Chassis の『ユーザーズガイド』を参照してくだ さい。 •

- DRAC/MC ウェブベース GUI、リアル接続、または telnet 接続によ るシステムのリモート管理と監視
- シャーシのシステムイベントログ(SEL)および DRAC/MC のログへ のアクセス
- Dell OpenManage™ IT Assistant から DRAC/MC インタフェースの 統合起動
- DRAC/MC NIC 経由で E- メールメッセージまたは SNMP トラップを Management Station に送信することで、DRAC/MC で発生する可 能性のある問題を警告する機能
- telnet セッション、Web ユーザーインタフェース、または端末の セッション(たとえばハイパーターミナルのようなプログラム)か ら DRAC/MC を設定して DRAC/MC ファームウェアをアップデート する機能
- コントローラの構成、I/O モジュールの構成と設定を管理し、シャッ トダウン、電源投入、およびリセットなどの電源管理操作を telnet セッションから実行する機能
- Web インタフェースのパスワードレベルのセキュリティ管理
- さまざまなシステム管理タスクの許可を割り当てられる役割ベース の権限

### サーバーモジュール

クラスタ用に選択する PowerEdge ブレードサーバーモジュールによっ て、使用可能な拡張ポートと DIMM の数は異なります。サポートされ ている PowerEdge サーバーモジュールと PowerEdge サーバーエンク ロージャの詳細を 表 [1-1](#page-11-0) に示します。

<span id="page-11-0"></span>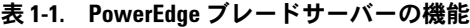

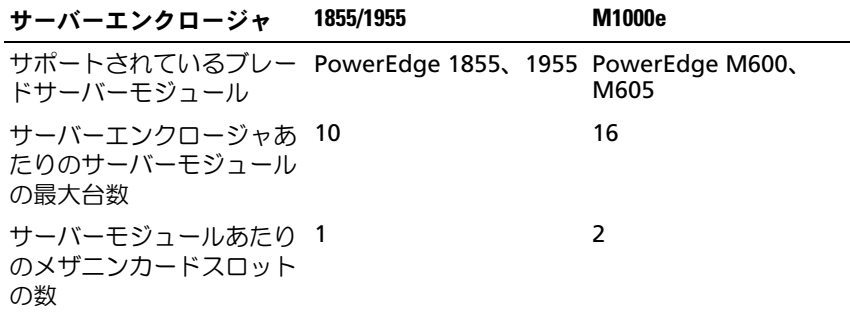

Dell PowerEdge 高可用性クラスタ構成では、各サーバーモジュールに 少なくとも 1 枚の拡張カードが必要です。ファイバーチャネルまたは ギガビットイーサネット(iSCSI)用の拡張カードが使用でき、サー バーモジュールはクラスタ用の共有ストレージシステムと通信できま す。拡張カード(別名ドーターカードまたはメザニンカード)がサー バーモジュールに取り付けられており、拡張カードには I/O ポートが 2 個備わっています。これらの I/O ポートは、サーバーエンクロージャ内 の 2 個の別々の I/O モジュールに内部接続されています。2 個の別々の I/O モジュールを取り付けることで、拡張カードは冗長パスを提供し、 サーバーモジュールから PowerEdge クラスタソリューションの共有ス トレージシステムへの I/O の負荷分散を行うことができます。サポート されている各サーバーモジュールで使用可能な拡張カードの枚数を 表 [1-1](#page-11-0) に示します。

各サーバーモジュールには、クラスタ相互接続用の追加のイーサネット ポートが 2 個備わっています。これらは、サーバーモジュールの 2 台 の別々のギガビットイーサネットパススルーモジュールまたはギガビッ トイーサネットスイッチモジュールに内部接続されています。一部の サーバーモジュールでは、追加のイーサネットポートを設定して、クラ スタパブリックネットワーク上で NIC のチーム化を使用することも可 能です。

サポートされているファイバーチャネルおよび iSCSI ドーターカード については、デルサポートサイト support.dell.com で、お使いの PowerEdge クラスタソリューションの『プラットフォームガイド』 に記載されているリストを参照してください。

### ギガビットイーサネット

ギガビットイーサネットは、構成に応じて以下のネットワーク接続を提 供します。 •

- サーバーモジュールからパブリックネットワークへのパブリック 接続
- プライベートネットワーク用のサーバーモジュール間のプライベー トノード間接続
- サーバーモジュールとストレージシステムの間の iSCSI 接続 詳細に ついては、17 [ページの「サポートされるクラスタ構成」を](#page-16-0)参照して ください。

サーバーモジュールには、2 枚の内蔵ギガビットイーサネット NIC が搭 載されています。各 PowerEdge クラスタソリューションに少なくとも 2 つのネットワークを設定する必要があります。1 つのクラスタネット ワークはハートビート通信(プライベートネットワーク)用に設定さ れ、クラスタ内のサーバーモジュールにのみアクセスできます。もう 1 つのクラスタネットワークはクライアントネットワーク(パブリック ネットワーク)用に設定され、クライアントシステムにアクセスできま す。クラスタ内の役割が同じである各ノードでは、同じネットワークイ ンタフェースを設定することをお勧めします。たとえば、2 枚の内蔵 NIC を使用して、プライベートおよびパブリックのクラスタネットワー クを提供することができます。

この構成にすると、サーバーモジュール内の拡張カードは、クラスタ内 の共有ストレージシステムに I/O インタフェースを提供することができ ます。iSCSI 共有ストレージシステムにはギガビットイーサネット拡張 カードを、ファイバーチャネル共有ストレージシステムにはファイバー チャネル拡張カードを使用します。iSCSI およびファイバーチャネルク ラスタの詳細については、17 [ページの「サポートされるクラスタ構成」](#page-16-0) を参照してください。

#### ギガビットイーサネットスイッチモジュール

ギガビットイーサネットスイッチモジュールは、各サーバーモジュール の内蔵 NIC にスイッチ接続を提供します。システムシャーシ内で内部 接続を使用することで、ギガビットイーサネットスイッチモジュールを 使用して次の構成が可能になります。 •

- クライアントネットワークへのスイッチ接続(パブリックネット ワーク)
- クラスタ構成の 1 台または複数のサーバーモジュールへのネット ワーク接続(プライベートネットワーク)
- サーバーモジュールとストレージシステムの間の iSCSI 接続 詳細に ついては、17 [ページの「サポートされるクラスタ構成」を](#page-16-0)参照して ください。

#### ギガビットイーサネットパススルーモジュール

ギガビットイーサネットパススルーモジュールは、サーバーモジュール と外付けギガビットイーサネットデバイスとの間に非スイッチ接続を提 供します。

■ メモ:ギガビットイーサネットパススルーモジュールのポートは、1000 Mb で通信するようにプリセットされており、オートネゴシエイションに よって遅い速度に合わせることはしません。このため、ギガビットイーサ ネットパススルーモジュールは 1000 Mb 接続のみをサポートします。

サポートされているイーサネットモジュールの構成を 表 [1-2](#page-14-0) にまとめ ます。

<span id="page-14-0"></span>表 1-2. サポートされているイーサネットモジュール構成

| iSCSI 用のイーサネットスイッチ                                       | iSCSI 用のイーサネットパススルーモ                   |
|----------------------------------------------------------|----------------------------------------|
| モジュール                                                    | ジュール                                   |
| サポートされている4台の<br>Dell EMC iSCSI ストレージシステ<br>ムに対するスイッチ接続構成 | Dell EMC iSCSI ストレージシステムに<br>対する直接接続構成 |
| サポートされている 4 台までの                                         | サポートされている 4台までの                        |
| Dell EMC iSCSI ストレージシステ                                  | Dell EMC iSCSI ストレージシステムを              |
| ムを用いた外付け iSCSI ネット                                       | 用いた外付け iSCSI ネットワークに対                  |
| ワークに対するスイッチ接続構成                                          | するスイッチ接続構成                             |

**メモ:**サポートされている iSCSI クラスタ構成のケーブル接続は、ファイ バーチャネルクラスタ構成のケーブル接続に似ています。各サーバーモ ジュールは、RJ45 コネクタ付きの CAT5e または CAT6 LAN ケーブルを使用 して、ストレージシステムに接続します。このケーブルは、サーバーモ ジュール内のギガビットイーサネットドーターカードと、クラスタ共有ス トレージシステム上のギガビット iSCSI ポートに接続します。

### ファイバーチャネルモジュール

PowerEdge 1855/1955 システムにホットプラグ対応ファイバーチャネ ルスイッチモジュール 2 台を取り付けるか、または PowerEdge M1000e システムに最大 4 台のホットプラグ対応ファイバーチャネルス イッチ / パススルーモジュールを取り付けてサーバーモジュールとスト レージシステムの間にファイバーチャネル接続を提供し、PowerEdge ブレードクラスタを構成することができます。

ファイバーチャネルモジュールの詳細については、Dell PowerEdge シ ステムのマニュアルを参照してください。

#### ファイバーチャネルスイッチモジュール

ファイバーチャネルスイッチモジュールにより、サーバーモジュール内 のファイバーチャネルドーターカードとサポートされているファイバー チャネルデバイスの間にスイッチ接続が与えられます。スイッチモ ジュールはディレクタとして機能し、相互接続されたデバイス間で要求 と応答のマッピングを行います。

さらに、ファイバーチャネルスイッチモジュールには、DRAC/MC モ ジュールと通信する内蔵シリアルポートが付いています。

ファイバーチャネルスイッチモジュールは、以下の構成をサポートして います。 •

- 2 台までのサポートされている Dell|EMC ストレージシステムを使用 したネットワーク接続構成
- サポートされている 4 台までの Dell|EMC ストレージシステムを用い た外付けストレージエリアネットワーク(SAN)に対するネット ワーク接続

#### ファイバーチャネルパススルーモジュール

ファイバーチャネルパススルーモジュールにより、サーバーモジュール 内のファイバーチャネルドーターカードとサポートされているファイ バーチャネルデバイスの間に直接接続が与えられます。パススルーモ ジュールは、サーバーモジュールとパススルーモジュール上の特定の ポートの間の専用リンクとして機能します。

パススルーモジュールは、以下の構成をサポートしています。 •

- サポートされている Dell|EMC ストレージシステムに対する直接接続 構成
- サポートされている 4 台までの Dell|EMC ストレージシステムを用い た外付け SAN に対するネットワーク接続

サポートされているファイバーチャネルモジュールの構成を 表 [1-3](#page-15-0) に まとめます。

### <span id="page-15-0"></span>表 1-3. サポートされているファイバーチャネルモジュールの構成

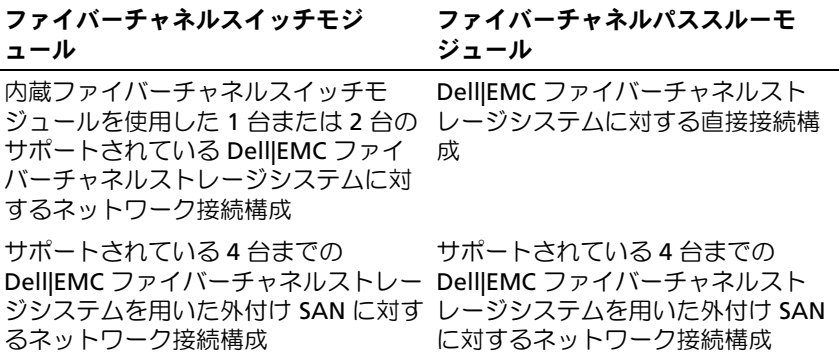

# <span id="page-16-0"></span>サポートされるクラスタ構成

PowerEdge ブレードサーバーは、ファイバーチャネルメザニンカード またはギガビットイーサネットメザニンカードのどちらかを使用し、直 接接続またはネットワーク接続環境のいずれかにおいて対応する共有ス トレージシステムに接続して、ファイバーチャネルクラスタ構成および iSCSI クラスタ構成の両方をサポートします。

### <span id="page-16-1"></span>直接接続クラスタ

直接接続のクラスタ構成では、クラスタノードが単一のストレージシス テムにダイレクトに接続しています。ノード内の HBA(メザニンカー ド/ドーターカード)は、パススルーモジュールに内部接続されていま す。パススルーモジュールは、ストレージシステム上の RAID コント ローラ(またはストレージプロセッサ)に直接ケーブルで接続されてい ます。

直接接続クラスタ構成の論理コンポーネントを 図 [1-3](#page-16-2) に示します。

#### <span id="page-16-2"></span>図 1-3. 直接接続クラスタ

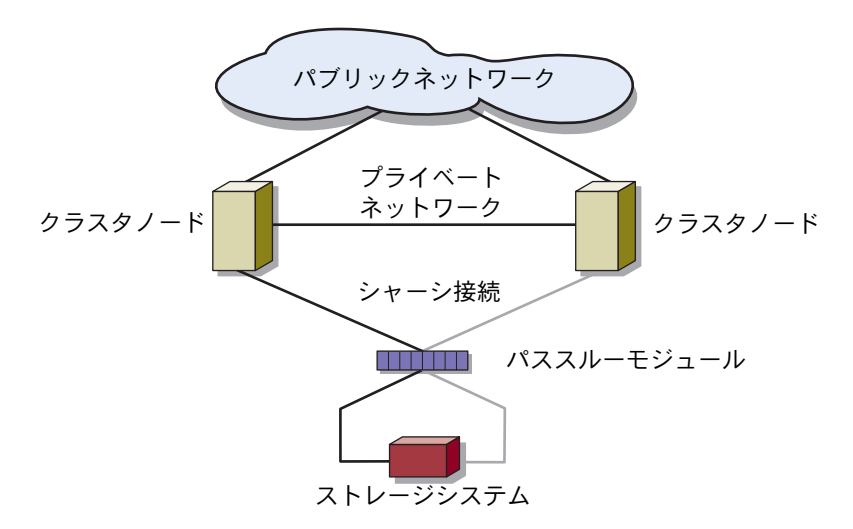

### <span id="page-17-0"></span>ネットワーク接続のクラスタ

ネットワーク接続のクラスタは、構成の柔軟性、拡張性、およびパ フォーマンスに優れています。ネットワーク接続のクラスタでは、ノー ド(サーバーモジュール)のすべてが冗長スイッチファブリックに接続 されています。ネットワーク接続のクラスタは、以下の構成をサポート しています。 •

- 内蔵スイッチファブリックを使用した 1 台または 2 台のストレージ システム
- 外付けファブリックを使用した 4 台までのストレージシステム

内蔵スイッチモジュールを使用して外付け SAN に接続したネットワー ク接続のクラスタを 図 [1-4](#page-18-0) に示します。

内蔵パススルーモジュールを使用して外付け SAN に接続したネット ワーク接続のクラスタを 図 [1-5](#page-19-0) に示します。

内蔵スイッチモジュールを使用して外付け SAN に接続したネットワー ク接続のクラスタを 図 [1-6](#page-20-0) に示します。

■ メモ:図 [1-4](#page-18-0) から図 [1-6](#page-20-0) は接続の関係を示しただけの図です。クラスタ接続 の一部(下図)は、PowerEdge サーバーエンクロージャを通じて内部配線が なされています。

<span id="page-18-0"></span>図 1-4. 内蔵パススルーモジュールを使用して外付け SAN に接続したネット ワーク接続のクラスタ

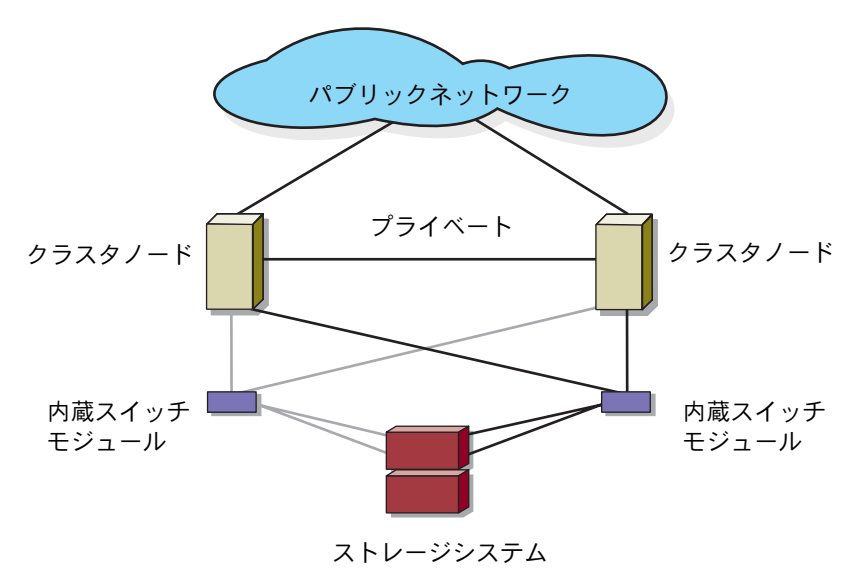

<span id="page-19-0"></span>図 1-5. 内蔵スイッチモジュールを使用して外付け SAN に接続したネットワー ク接続のクラスタ

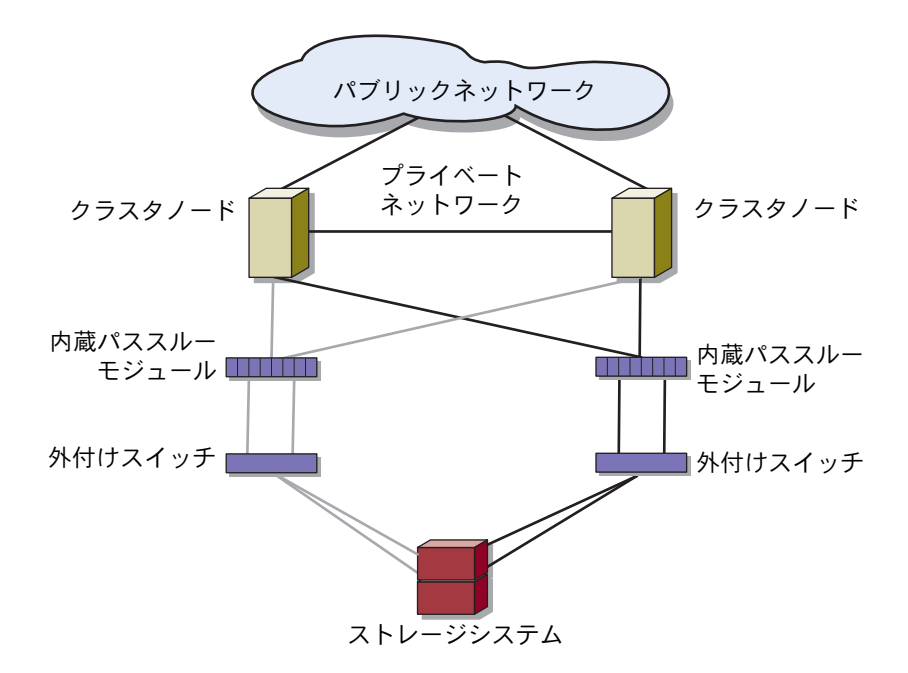

<span id="page-20-0"></span>図 1-6. 内蔵パススルーモジュールを使用して外付け SAN に接続したネット ワーク接続のクラスタ

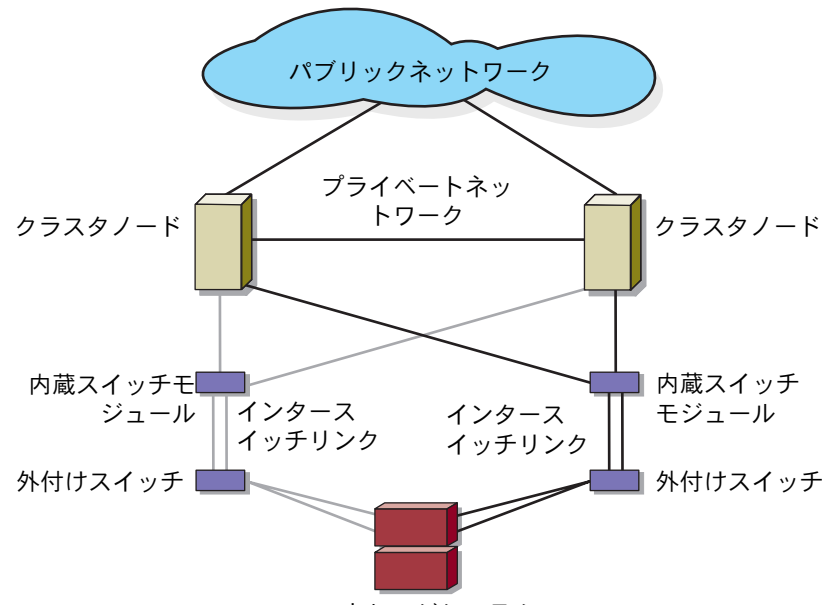

ストレージシステム

■ メモ:ファイバーチャネルストレージシステムを使用したクラスタの場 合は[、図](#page-20-0) 1-6 に示すようにペアのインタースイッチリンク(ISL)を設定す ることをお勧めします。iSCSI クラスタ構成では、イーサネットスイッチ の機能によっては、内蔵スイッチモジュールと外付けスイッチの間に複数 の接続を行うことは実用的ではありません。

## <span id="page-21-0"></span>ブレードサーバーの要件

使用するクラスタには次のコンポーネントが必要です。 •

- サーバーモジュール(クラスタノード)
- ファイバーチャネルまたは iSCSI ストレージサブシステムの相互接続
- クラスタ相互接続(プライベートネットワーク)
- クライアントネットワーク接続(パブリックネットワーク)
- OS およびストレージ管理ソフトウェア

### <span id="page-21-1"></span>クラスタノード

PowerEdge サーバーエンクロージャ内のサーバーモジュールのハード ウェア要件を 表 [1-4](#page-21-2) に示します。

### <span id="page-21-2"></span>表 1-4. クラスタノードの要件

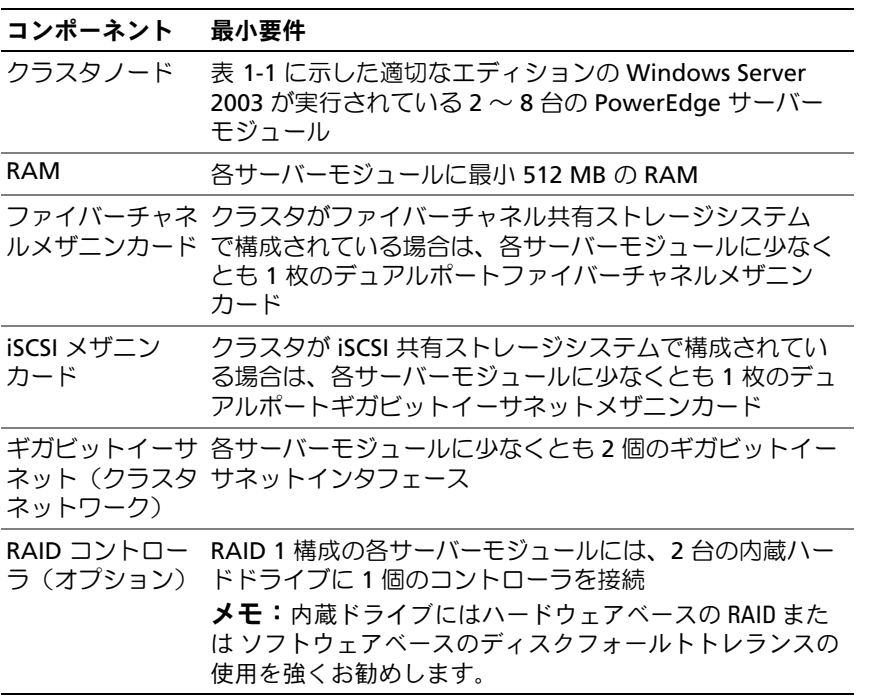

### <span id="page-22-0"></span>クラスタストレージ

サポートされているストレージシステムと、ストレージシステムに接続 するクラスタノードおよびスタンドアロンのシステム構成の要件を 表 [1-5](#page-22-1) に示します。

### <span id="page-22-1"></span>表 1-5. クラスタストレージの要件

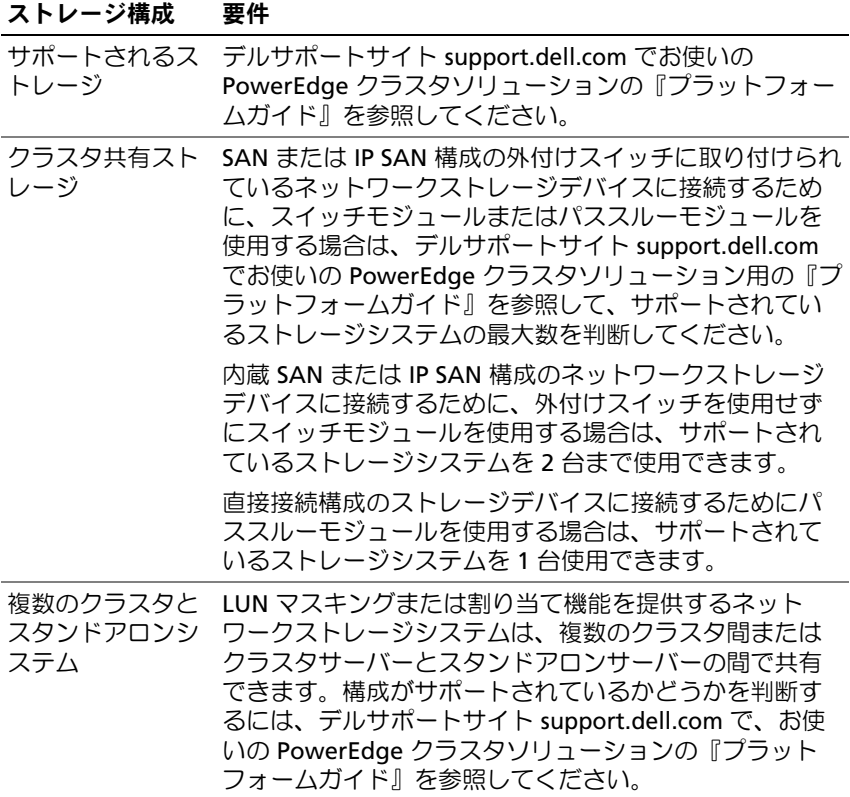

# <span id="page-23-0"></span>その他のマニュアル

- 警告:『製品情報ガイド』には、安全および認可機関に関する情報が記 載されています。保証情報に関しては、『サービス & サポートのご案内』 を参照してください。
	- 『プラットフォームガイド』では、お使いのクラスタ構成をサポート するプラットフォームについて説明しています。
	- ラックソリューションに付属の『ラック取り付けガイド』では、シ ステムをラックに取り付ける方法について説明しています。
	- 『はじめに』では、最初にシステムをセットアップする場合の概要を 説明しています。
	- Dell PowerEdge システムのマニュアルでは、システムの機能、仕 様、PowerEdge サーバーエンクロージャのトラブルシューティン グ、システムコンポーネントの取り付けと取り外しについて説明し ています。
	- 『Dell Remote Access Controller/Modular Chassis ユーザーズガイ ド』では、システムのリモート管理機能の使い方を詳しく説明して います。
	- 『Dell PowerConnect 5316M ユーザーズガイド』では、イーサネ ットスイッチモジュールの機能および基本操作について説明してい ます.
	- システム管理ソフトウェアのマニュアルでは、システム管理ソフト ウェアの機能、動作要件、インストール、および基本操作について 説明しています。
	- OS のマニュアルでは、OS ソフトウェアのインストール手順(必要 な場合)や設定方法、および使い方について説明しています。
	- **Foll PowerEdge Expandable RAID Controller 4/im (PERC 4/im)** Integrated Mirroring Guide』(Dell PowerEdge Expandable RAID Controller 4/im (PERC 4/im)内蔵ミラーリングガイド)では、内蔵 ミラーリング機能について説明しています。
	- Dell™ PowerEdge™ Expandable RAID Controller 5/i および 5/E の 『ユーザーズガイド』では、PERC 5/i および PERC 5/E の取り付け、 設定、およびトラブルシューティングの手順を説明しています。
	- システムとは別に購入されたコンポーネントのマニュアルでは、購 入されたオプション装置の取り付けや設定について説明しています。
- Dell PowerVault™ のテープライブラリのマニュアルでは、テープラ イブラリのインストール、トラブルシューティング、およびアップ グレードについて説明しています。
- 各ストレージシステムに付属のマニュアル。
- ファイバーチャネルモジュールキットに付属の EMC PowerPath の マニュアル。
- システム、ソフトウェア、またはマニュアルの変更に関して記載さ れたアップデート情報がシステムに付属していることがあります。
	- ■■ メモ:アップデート情報には他の文書の内容を差し替える情報が含 まれている場合がよくありますので、デルサポートサイト support.dell.com でアップデートがないかどうかを常に確認し、初めに お読みください。
- リリースノートまたは readme ファイルには、システムやマニュア ルの最新のアップデート情報や、専門知識をお持ちのユーザーや技 術者向けの高度な技術上の参考資料が含まれている場合があります。

26 | はじめに

# <span id="page-26-2"></span><span id="page-26-0"></span>ブレードクラスタハードウェア のケーブル接続

メモ:クラスタノードは、Dell™ PowerEdge™ サーバーエンクロージャ内 の個々のサーバーモジュールを指します。図中のノード 1 およびノード 2、 およびサーバーエンクロージャは例示に過ぎません。お使いのクラスタ構 成内のシステムとストレージコンポーネントは、図とは異なる場合があり ます。

# <span id="page-26-1"></span>パブリックネットワークとプライベートネッ トワーク用のクラスタのケーブル接続

クラスタノード内のネットワークインタフェースカード(NIC)は、 表 [2-1](#page-26-3) の説明どおり、各ノードに対して少なくとも 2 つのネットワーク 接続を提供します。

### <span id="page-26-3"></span>表 2-1. ネットワーク接続

#### ネットワーク接続 説明 <u>・・・・・・…… ……</u><br>パブリックネット • クライアント LAN へのすべての接続。 ワーク プライベートネットワークのフェイルオーバー用に、パ ブリックネットワークを 混在モード に設定する必要が あります。 プライベートネッ クラスタノード間でクラスタの稼動状況の情報だけを共 トワーク 有するための専用接続。

図 [2-1](#page-27-0) は、PowerEdge M1000e サーバーエンクロージャのネットワー クケーブル接続の例です。各サーバーモジュール内の専用 NIC は(プ ライベートネットワーク用に)ギガビットイーサネットスイッチモ ジュールを介して相互に内部接続され、残りの NIC はパブリックネッ トワークに接続されています。

<span id="page-27-0"></span>図 2-1. PowerEdge M1000e サーバーエンクロージャ用のネットワークケーブル 接続

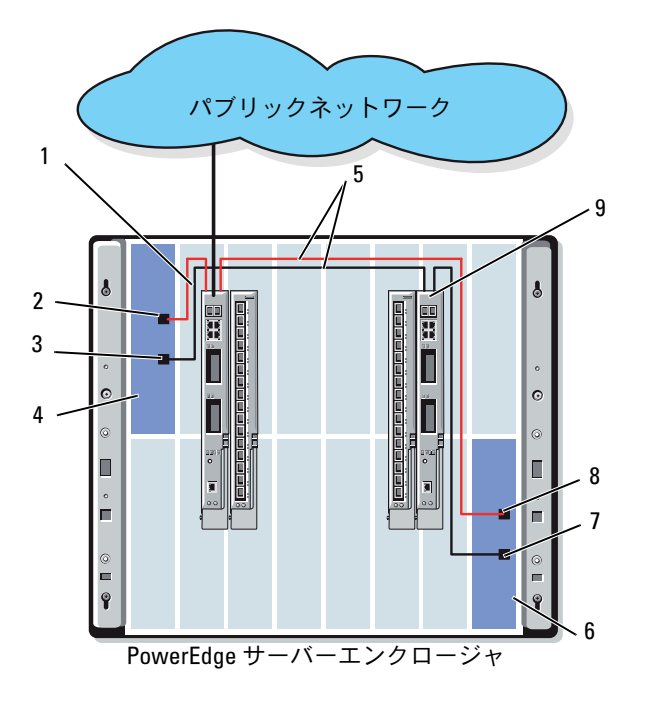

- 1 パブリックネットワークのイー 6 ノード 2 サネットスイッチまたはパスス ルーモジュール
- 2 パブリック NIC ポート 7 プライベート NIC ポート
- 3 プライベート NIC ポート 8 パブリック NIC ポート
- 
- -
	-
- 4 ノード1 9 プライベートネットワークの イーサネットスイッチまたはパ ススルーモジュール
- 5 内部接続

### <span id="page-28-0"></span>プライベートネットワークのケーブル接続

プライベート(ハートビート)ネットワークは、クラスタノード間でク ラスタの稼動状況の情報を共有するために使用されます。各クラスタ ノードは、サーバーモジュールのシステム基板上の 2 番目の内蔵 NIC ポートを通じてプライベートネットワークに接続します。2 番目 の NIC ポートは、システムシャーシ内の 2 番目のイーサネットスイッチモ ジュールに対する内部接続箇所、または対応するギガビットパススルー モジュール内の関連するポートに取り付けます。ギガビットイーサネッ トスイッチモジュールまたはギガビットパススルーモジュールは、プラ イベートネットワーク内のプライベートネットワークで構成されたギガ ビットイーサネットスイッチモジュールに、または、対応するギガビッ トイーサネットパススルーモジュール上の対応するポートに内部接続し ます。

**シンモ:**各サーバーモジュールの2番目の NIC をプライベートネットワーク 用に設定することをお勧めします。

ギガビットイーサネットパススルーモジュールのコネクタは、サーバー モジュール番号に直接対応します。たとえば、サーバーモジュール 2 はギガビットイーサネットパススルーモジュールのポート 2 に接続し ます。ギガビットパススルーモジュールを使用してサーバーモジュール 2 とサーバーモジュール 4 の間にプライベートネットワークを構築す るには(図 1-1 を参照)、ギガビットイーサネットパススルーモジュー ル上のポート 2 および ポート 4 に標準イーサネットケーブルを接続し ます。

PowerEdge サーバーモジュール内の Dell PowerConnect™ イーサネッ トスイッチまたはギガビットイーサネットパススルーモジュールを使用 してプライベートネットワークを構成するためのケーブル接続マトリク スを 表 [2-2](#page-29-0) にまとめます。

### <span id="page-29-0"></span>表 2-2. プライベートネットワークのケーブル接続

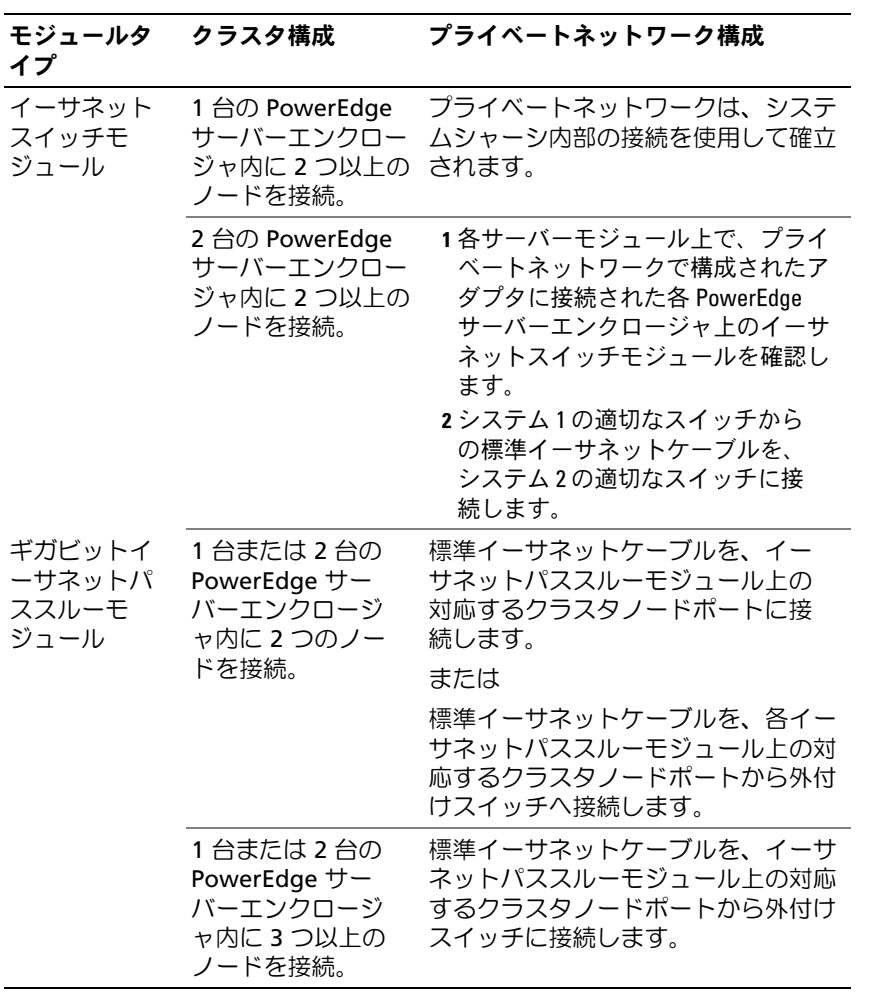

### 30 Ⅰ ブレードクラスタハードウェアのケーブル接続

### <span id="page-30-0"></span>パブリックネットワークのケーブル接続

パブリック(クライアント)ネットワークは、クライアントアクセスと プライベートネットワークのフェイルオーバー用に使われます。各クラ スタノードは、サーバーモジュールのシステム基板上の 1 番目の内蔵 NIC ポートを通じてパブリックネットワークに接続します。1 番目の NIC ポートは、対応するギガビットパススルーモジュール内の 1 番目の イーサネットスイッチモジュールまたは関連するポートに対する、シス テムシャーシ内部の接続箇所に取り付けます。イーサネットスイッチま たはギガビットパススルーモジュールは、パブリックネットワーク内の 外付けスイッチに接続して、サーバーモジュールに対するクライアント アクセスを提供します。

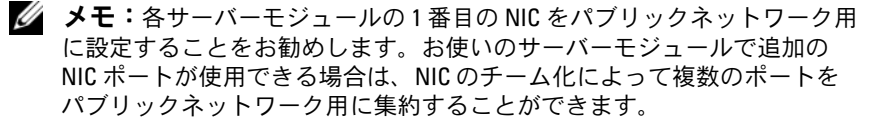

## <span id="page-31-0"></span>ストレージシステムのケーブル接続

本項では、クラスタを直接接続構成でストレージシステムに、または ネットワーク接続構成で 1 台または複数のストレージシステムに接続 する方法を説明します。

**ノモ:**クラスタノードは、PowerEdge サーバーエンクロージャ内の個々の .<br>サーバーモジュールを指します。図中のノード 1 およびノード 2、および サーバーエンクロージャは例示に過ぎません。お使いのクラスタ構成内の システムとストレージコンポーネントは、図とは異なる場合があります。

### <span id="page-31-1"></span>直接接続クラスタ

直接接続のクラスタ構成では、パススルーモジュールを使用して、冗長 ファイバーチャネル /iSCSI HBA ポートをサポートされているストレー ジシステムに接続します。直接接続構成の 2 つのクラスタノードを、1 台の PowerEdge サーバーエンクロージャ内、または 2 台の PowerEdge サーバーエンクロージャ間で構成できます。直接接続構成 は独立型で、クラスタ外の他のサーバーやストレージシステムと物理的 リソースを共有しません。

各サーバーモジュールには、PowerEdge サーバーエンクロージャ正面 の各モジュールの上に識別(ID)番号が付いています。この番号は、パ ススルーモジュール上にある同一のポート番号に対応します。たとえ ば、サーバーモジュール 4 はパススルーモジュール上のポート 4 に接 続します。

サーバーモジュールを直接接続構成でストレージシステムに接続するに は、以下の手順を実行します。

- <span id="page-31-2"></span>1 直接接続構成にするサーバーモジュールを確認します。
- 2 [手順](#page-31-2) 1 で選択した各サーバーモジュールの識別番号を確認します。
- 3 サーバーモジュールの識別番号をパススルーモジュールの対応する ポート番号に合わせます。
- 4 選択したポートとサポートされているストレージシステム内の該当 する SP をケーブルで接続します。
- **メモ:**図 [2-2](#page-33-0) は、Dell|EMC CX3-10c ストレージエンクロージャで構成され た PowerEdge 1855/1955 サーバーエンクロージャを示したものです。サポー トされている他のサーバーモジュール、サーバーエンクロージャ、および ストレージアレイに類似の構成モデルを使用できます。
- 32 Ⅰ ブレードクラスタハードウェアのケーブル接続

図 [2-2](#page-33-0) は、サーバーモジュール 5 および 6 への冗長接続による 2 ノー ドの直接接続クラスタ構成の例を示したものです。

ファイバーチャネル / イーサネットパススルーモジュールの詳細につい ては、Dell PowerEdge システムのマニュアルを参照してください。

### 1 つの PowerEdge クラスタから Dell|EMC CX3-10c ストレージシステムへの ケーブル接続

この構成では、各サーバーモジュールは、RJ45 コネクタ付きの CAT5e または CAT6 LAN ケーブルを使用して、ストレージシステムに接続し ます。このケーブルは、サーバーモジュール内のギガビットイーサネッ トドーターカードと、Dell|EMC ストレージシステム内のギガビット iSCSI SP ポートに接続します。

2 台のサーバーモジュール(たとえば、モジュール 4 と 5)を直接接続 構成でストレージシステムに接続するには、次の手順に従います。

- <span id="page-32-0"></span>1 直接接続構成にするサーバーモジュールを確認します。
- 2 [手順](#page-32-0) 1 で選択した各サーバーモジュールの識別番号を確認します。
- 3 サーバーモジュールの識別番号をイーサネットパススルーモジュー ルの対応するポート番号に合わせます。
- 4 サーバーモジュール 4 をストレージシステムに接続します。
	- a パススルーモジュール 1 のポート 4 と SP-A ポート 1 iSCSI を LAN ケーブルで接続します。
	- b パススルーモジュール 2 のポート 4 と SP-B ポート 0 iSCSI を LAN ケーブルで接続します。
- 5 サーバーモジュール 5 をストレージシステムに接続します。
	- a パススルーモジュール 1 のポート 5 と SP-B ポート 1 iSCSI を LAN ケーブルで接続します。
	- b パススルーモジュール 2 のポート 5 と SP-A ポート 0 iSCSI を LAN ケーブルで接続します。

図 [2-2](#page-33-0) は、Dell|EMC iSCSI ストレージシステムに接続された PowerEdge 1855/1955 サーバーエンクロージャにおけるサーバーモ ジュール 5 および 6 への冗長接続を使用した 2 ノードの直接接続 iSCSI クラスタ構成の例を示したものです。

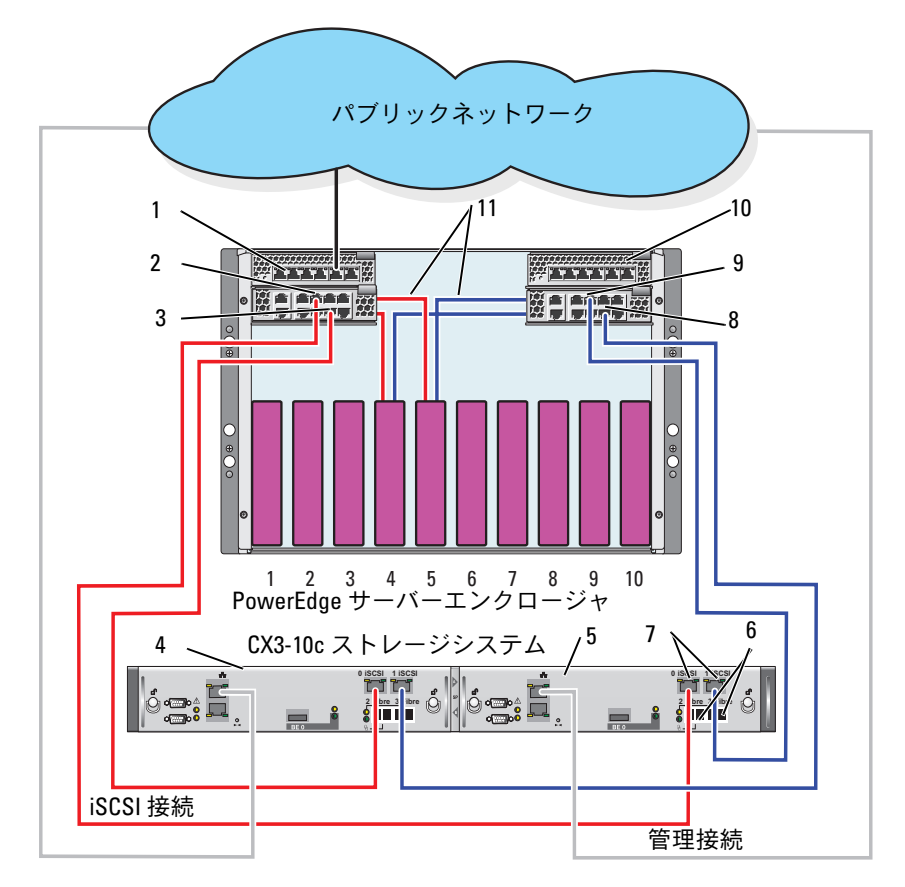

<span id="page-33-0"></span>図 2-2. CX3-10c ストレージシステムを使用した直接接続クラスタ構成

- 1 イーサネットパススルーモ 7 iSCSI ポート ジュール 2
- 
- 3 ポート4 9 ポート 5
- 
- 
- 2 ポート 5 8 ポート 4
	-
- 4 SP-B 10 イーサネットパススルーモ ジュール 1
- 5 SP-A 11 内部接続
- 6 ファイバーチャネルポート
- 34 | ブレードクラスタハードウェアのケーブル接続

### <span id="page-34-0"></span>ネットワーク接続のクラスタ

ネットワーク接続のクラスタは、冗長性のあるスイッチファブリックを 使用して、ネットワーク経由ですべてのクラスタノードを 1 台または 複数のストレージシステムに接続するクラスタ構成です。ネットワーク 接続のクラスタ構成は、iSCSI またはファイバーチャネルストレージア レイのいずれかにより、優れた柔軟性、拡張性、およびパフォーマンス を提供します。

### 内蔵ファブリックで構成されたネットワーク接続のクラスタ

内蔵ファブリックには、外付けスイッチに接続できないスイッチモ ジュールが組み込まれます。各サーバーモジュールの I/O ポートは、ス イッチモジュール上のポートに内部接続します。内蔵ファブリックを備 えたスイッチモジュールの出力ポートには、ストレージシステムを 2 台まで接続できます。

### PowerEdge サーバーエンクロージャ 1 台とストレージシステム 1 台のケーブ ル接続

この構成では、PowerEdge M1000e サーバーエンクロージャが Dell|EMC CX3-20 ストレージシステムに接続されています。お使いの構 成内のサーバーとストレージコンポーネントは、図とは異なる場合があ ります。

PowerEdge サーバーエンクロージャ 1 台と Dell|EMC CX3-20 ストレー ジシステムのケーブル接続は、次の手順で行います。

- 1 ファイバーチャネルスイッチモジュール 1 から SP-A ファイバーポー ト 0(1 番目のファイバーポート)へケーブルを接続します。
- 2 ファイバーチャネルスイッチモジュール 1 から SP-B ファイバーポー ト 1(2 番目のファイバーポート)へケーブルを接続します。
- 3 ファイバーチャネルスイッチモジュール 2 から SP-A ファイバーポー ト 1(2 番目のファイバーポート)へケーブルを接続します。
- 4 ファイバーチャネルスイッチモジュール 2 から SP-B ファイバーポー ト 0(1 番目のファイバーポート)へケーブルを接続します。

図 [2-3](#page-35-0) に、PowerEdge M1000e サーバーエンクロージャ 1 台と CX3- 20 ストレージシステムのケーブル接続の方法を示します。サーバーモ ジュールのデュアルポートファイバーチャネルドーターカードとファイ バーチャネルスイッチモジュールは、システムシャーシで内部接続され ます。

<span id="page-35-0"></span>図 2-3. PowerEdge M1000e サーバーエンクロージャ 1 台と CX3-20 ストレージプ ロセッサエンクロージャ(SPE)のケーブル接続

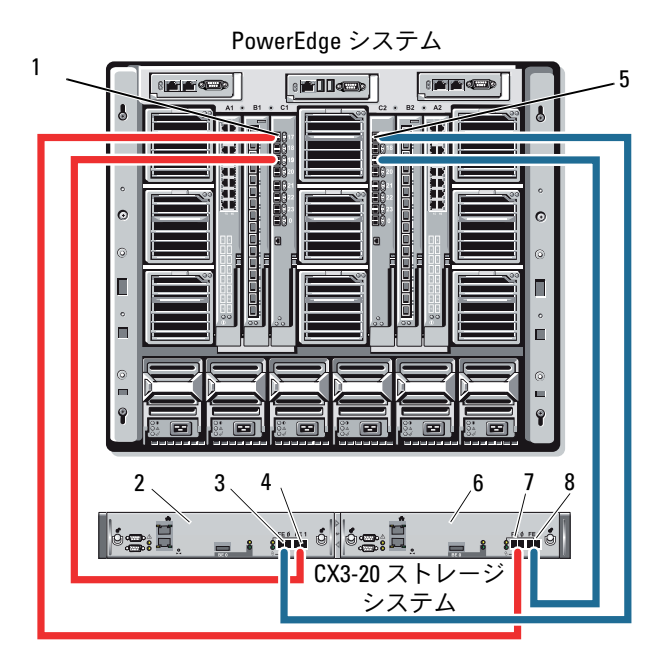

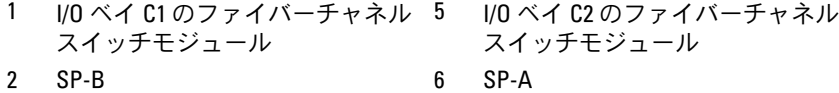

- 3 0Fibre 7 0Fibre 4 1Fibre 8 1Fibre
- PowerEdge サーバーエンクロージャ 1 台と複数のストレージシステムのケー ブル接続

冗長スイッチファブリックを使用して、クラスタに 2 台のストレージ システムを接続し、クラスタストレージの容量を増やすことができま す。PowerEdge クラスタシステムは、クラスタサーバーに 2 台のスト レージユニットが接続された構成をサポートします。この場合、

Microsoft® クラスタサービス (MSCS) ソフトウェアでは、クラスタに 接続されたクラスタノード間の共有ストレージアレイ内でディスクドラ イブのフェイルオーバーを行うことができます。

図 [2-4](#page-36-0) では、PowerEdge 1855/1955 サーバーエンクロージャが Dell|EMC iSCSI ストレージシステムに接続されています。お使いの構成 内のサーバーとストレージコンポーネントは、図とは異なる場合があり ます。

<span id="page-36-0"></span>図 2-4. PowerEdge 1855/1955 サーバーエンクロージャ 1 台とストレージシステム 2 台のケーブル接続

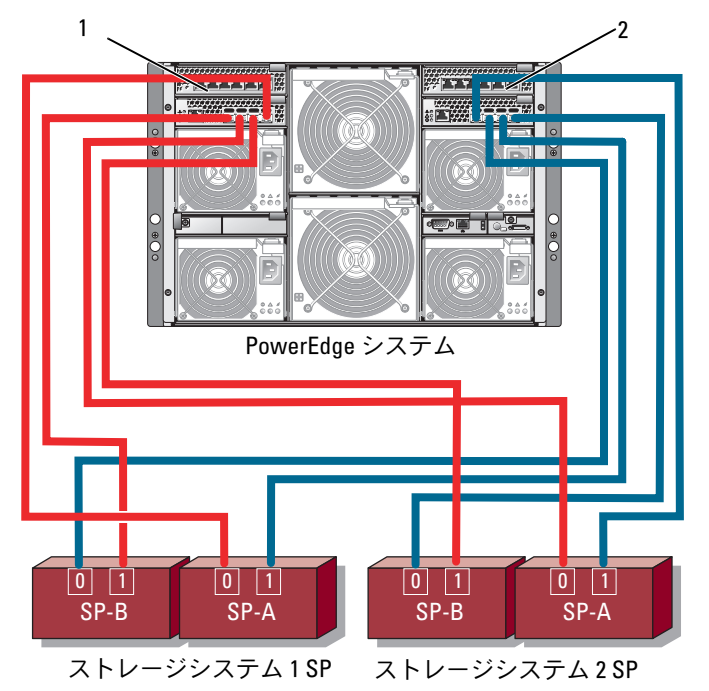

1 ギガビットイーサネットスイッ 2 ギガビットイーサネットスイッ チモジュール 1 チモジュール 2

ブレードクラスタハードウェアのケーブル接続 37

**■ メモ:図 [2-4](#page-36-0) の構成に CX3-20c または CX3-40c ストレージシステムを使用** する場合は、要求される冗長性のレベルに応じて、残りの iSCSI ポート 2 iSCSI および 3 iSCSI (図外) も接続できます。

#### PowerEdge サーバーエンクロージャ 1 台とテープライブラリのケーブル接続

クラスタ構成にテープバックアップデバイスを増設して、クラスタに追 加のバックアップを提供できます。Dell PowerVault™ テープライブラ リには、内蔵ファイバーチャネルブリッジまたはストレージネットワー クコントローラ(SNC)が含まれており、Dell|EMC ファイバーチャネ ルスイッチに直接接続できます。

図 [2-5](#page-38-0) は、冗長ファイバーチャネルスイッチとテープライブラリを使用 してサポートされる PowerEdge クラスタ構成を示したものです。この 構成では、各クラスタノードは、テープライブラリにアクセスして、ク ラスタディスクリソースだけでなくローカルディスクリソースにもバッ クアップを提供できます。

■■ メモ:テープライブラリは複数のファブリックに接続できますが、パス フェイルオーバーは提供されません。

<span id="page-38-0"></span>図 2-5. ストレージシステムとテープライブラリのケーブル接続

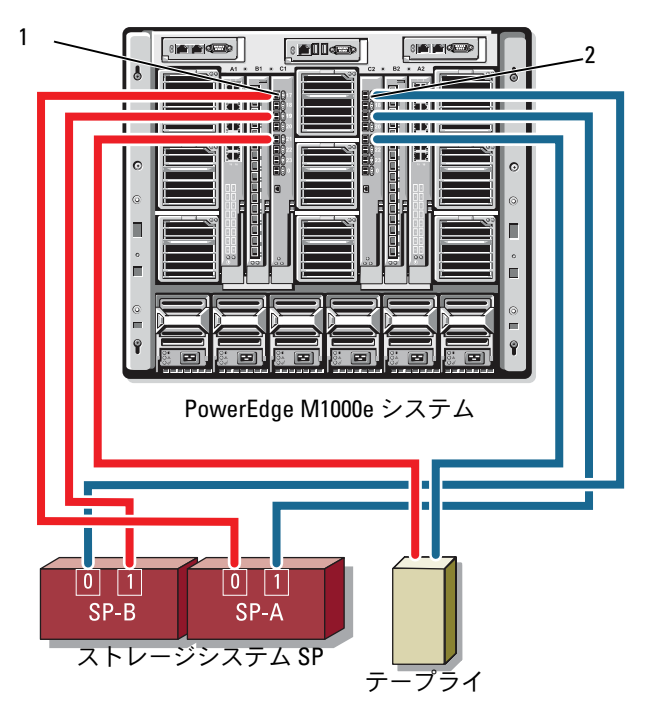

1 I/O ベイ C1 のファイバーチャネ 2 I/O ベイ C2 のファイバーチャネル ルスイッチモジュール スイッチモジュール

テープとストレージコンポーネントの設定に関する詳細は、ストレージ とテープバックアップのマニュアルを参照してください。

### PowerEdge サーバーエンクロージャ 2 台と Dell|EMC ストレージシステム 1 台または 2 台のケーブル接続

PowerEdge ブレードクラスタは、PowerEdge サーバーエンクロー ジャを 2 台まで、Dell|EMC ストレージシステムを 2 台までサポートし ます。この構成では、ファイバーチャネルスイッチモジュールの各ペア を PowerEdge サーバーエンクロージャの間に接続するために、イン タースイッチリンク (ISL) が2つ必要です。

可用性を高めるためには、各 PowerEdge サーバーエンクロージャには 取り付けられたストレージシステムへのダイレクトパスが必要です。こ の構成により、PowerEdge サーバーエンクロージャの 1 台をメンテナ ンスの目的でシャットダウンする必要がある場合でも、実行中のアプリ ケーションすべてが確実に利用できます。

サポートされている Dell|EMC ストレージシステム 1 台に PowerEdge 1855/1955 サーバーエンクロージャ 2 台を iSCSI 構成でケーブル接続し た状態を 図 [2-6](#page-40-0) に示します。

図 [2-7](#page-41-0) には、サポートされている Dell|EMC ストレージシステム 2 台に PowerEdge M1000e サーバーエンクロージャ 2 台をファイバーチャネ ル構成で接続した状態を示します。

どちらの図でも、サーバーモジュールのデュアルポートファイバーチャ ネルドーターカードとファイバーチャネルモジュールは、システム シャーシ内で内部接続されています。サポートされている他のサーバー モジュール、サーバーエンクロージャ、およびストレージアレイに類似 の構成モデルを使用できます。

<span id="page-40-0"></span>図 2-6. PowerEdge サーバーエンクロージャ 2 台とストレージシステム 1 台を使 用したクラスタ構成

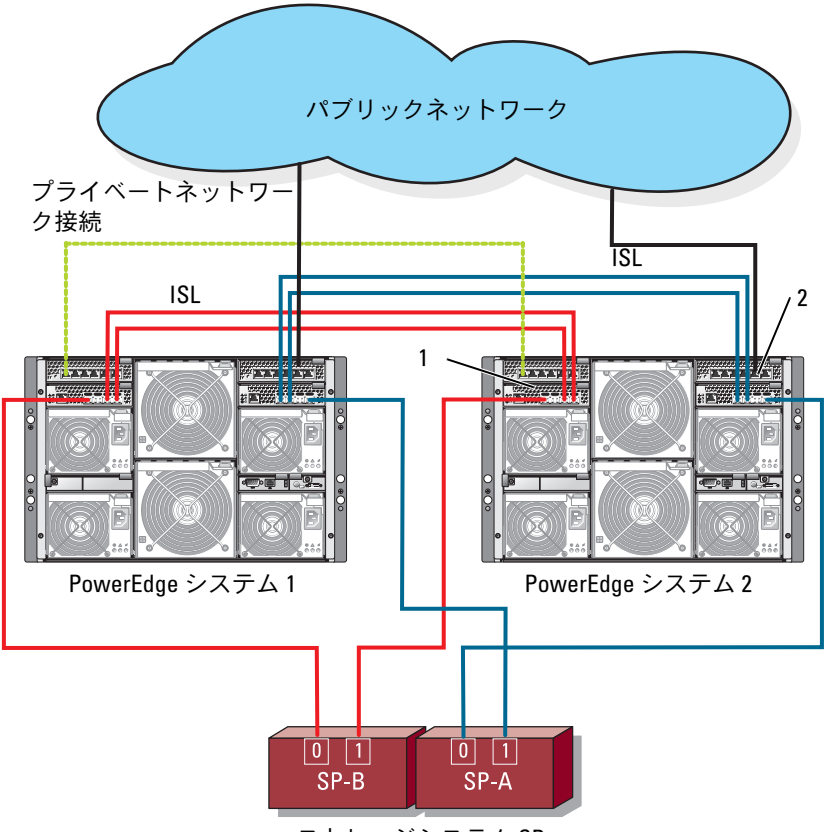

ストレージシステム SP

1 iSCSI トラフィック用のイーサ ネットスイッチモジュール(2)

2 クラスタネットワーク用のイー サネットスイッチモジュール (2)

<span id="page-41-0"></span>図 2-7. PowerEdge サーバーエンクロージャ 2 台とストレージシステム 2 台 の接続

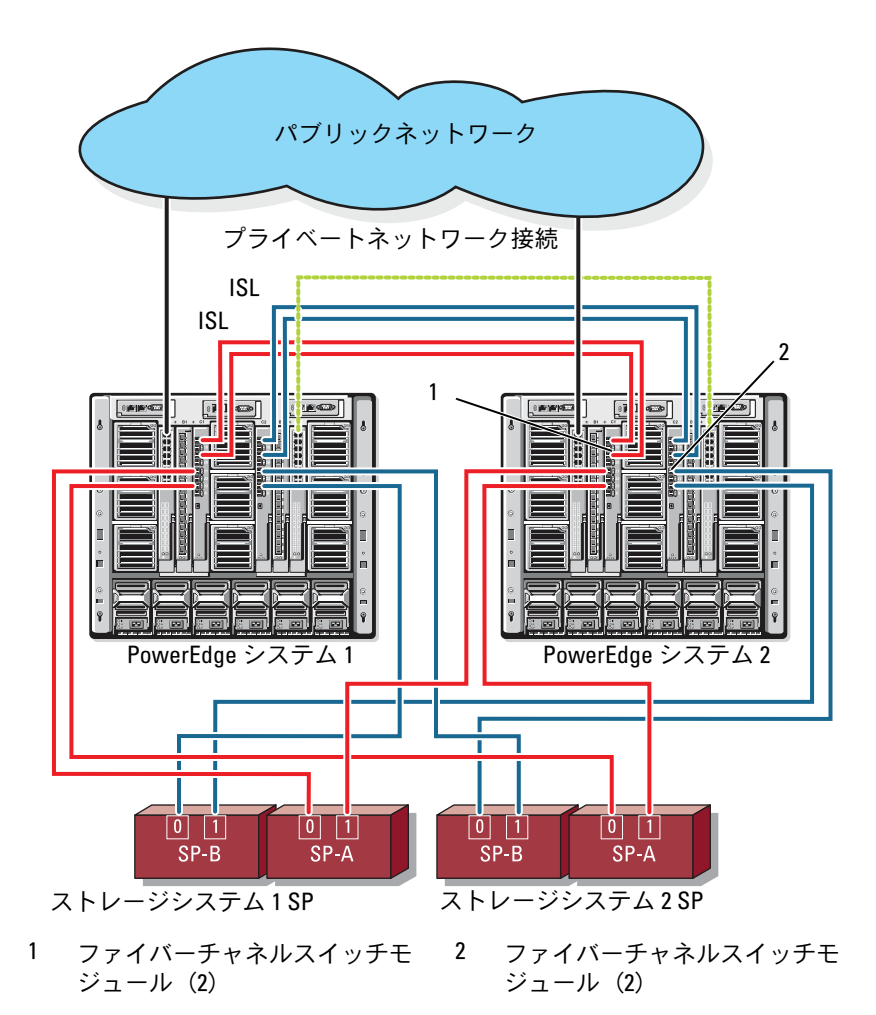

### 42 Ⅰ ブレードクラスタハードウェアのケーブル接続

#### 外付けファブリックに接続されたネットワーク接続のクラスタ

外付けスイッチには、パススルーモジュールまたはスイッチモジュール を経由して PowerEdge エンクロージャに接続された外付けスイッチ ネットワークまたは SAN を組み込みます。これらの構成では、スト レージシステムを増設して、ファイバーチャネル /iSCSI ネットワーク を拡張することができます。以下の項には、これらの構成の例を示し ます。

### パススルーモジュールを使用した PowerEdge サーバーエンクロージャと外 付けファブリックのケーブル接続

外付けイーサネットスイッチ(iSCSI 専用)に接続されている内蔵イー サネットパススルーモジュールを使用したスイッチ接続の iSCSI クラス タの例を 図 [2-8](#page-43-0) に示します。図 [2-8](#page-43-0) は、iSCSI ストレージアレイで構成 された PowerEdge 1855/1955 サーバーエンクロージャを示したもので す。サポートされている他のサーバーモジュール、サーバーエンクロー ジャ、およびストレージアレイに類似の構成モデルを使用できます。

<span id="page-43-0"></span>図 2-8. 内蔵イーサネットパススルーモジュールを使用した外付けネットワー ク接続の iSCSI クラスタ

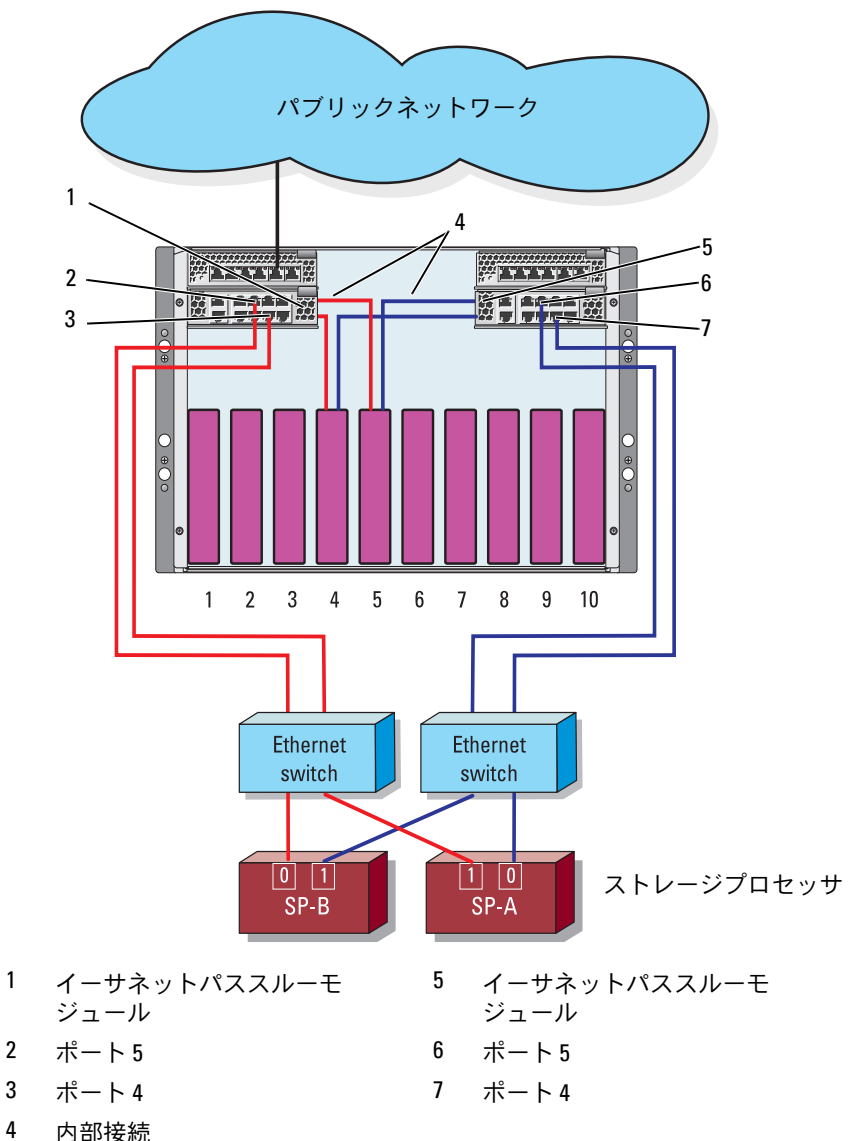

■ メモ:図 [2-8](#page-43-0) は接続の関係を示しただけの図です。クラスタ接続の一部 は、PowerEdge サーバーエンクロージャを通じて内部配線がなされていま す。お使いのクラスタ構成内のサーバーとストレージコンポーネントは、 図とは異なる場合があります。

#### 内蔵スイッチモジュールを使用した PowerEdge サーバーエンクロージャと 外付けファブリックのケーブル接続

図 [2-9](#page-45-0) は、内蔵ファイバーチャネルスイッチモジュールを外付け SAN 接続のファブリックに接続した PowerEdge M1000e システムクラスタ の例を示したものです。

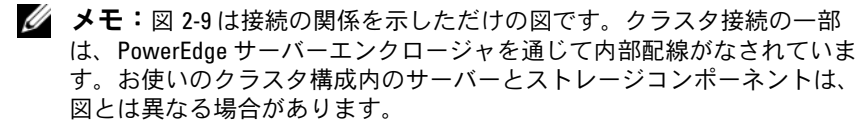

<span id="page-45-0"></span>図 2-9. 内蔵ファイバーチャネルスイッチモジュールを備えた外付けネット ワーク接続のクラスタ

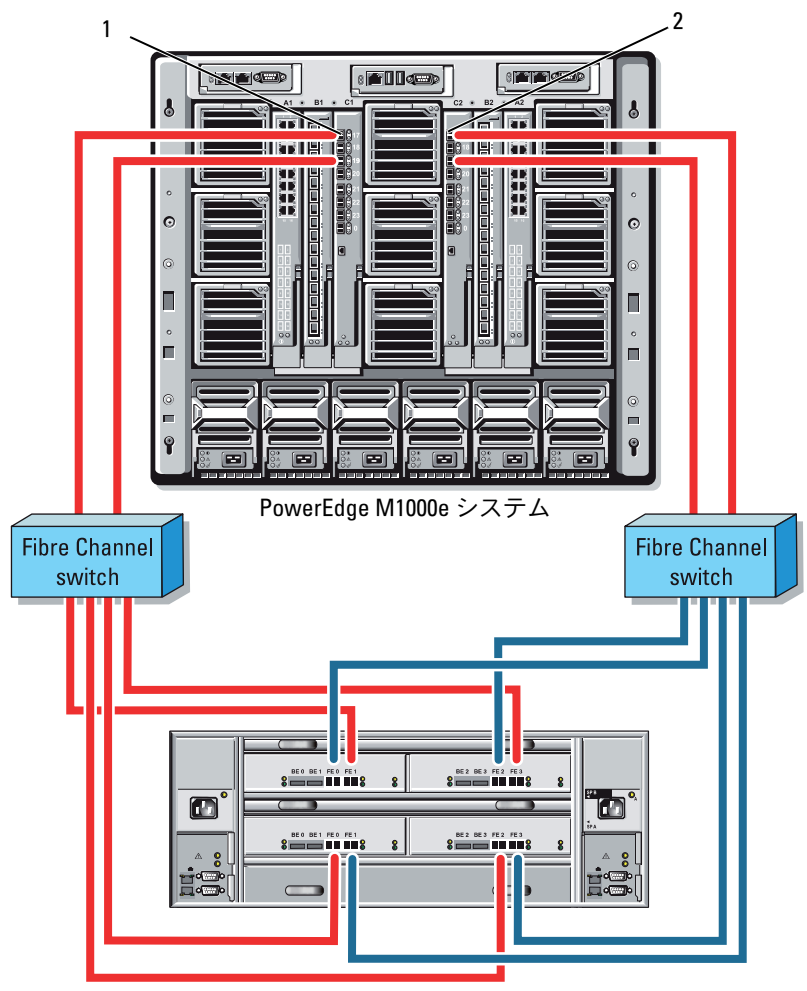

CX3-80 ストレージシステム

- 1 I/O ベイ C1 のファイバーチャネ 2 I/O ベイ C2 のファイバーチャネル ルスイッチモジュール スイッチモジュール
- 46 Ⅰ ブレードクラスタハードウェアのケーブル接続

## <span id="page-46-0"></span>OS のインストールとクラスタの構成

OS のインストール、Microsoft クラスタサービス、およびクラスタの 構成については、デルサポートサイト support.dell.com でお使いのク ラスタシステムの『インストール & トラブルシューティング』を参照 してください。

### <span id="page-46-1"></span>クラスタのメンテナンス

クラスタのメンテナンスについては、デルサポートサイト support.dell.com でお使いのクラスタシステムの『インストール & ト ラブルシューティング』を参照してください。

### 48 | ブレードクラスタハードウェアのケーブル接続